## 時計の表示のさせかたを設定する

AV 画面で現在時刻を表示する / しないを設定 できるようになりました。

### **<sup>1</sup>** AV 設定画面から AV 詳細設定 を選ぶ 情報 AV設定 ナビ設定 初期設定  $\mathcal{O}$  (a) **Butte** اعزيد  $\cdot$  /  $\overline{\overline{\bullet}}$   $\overline{\overline{\phantom{a}}}$   $\cdot$ パラソス/フェーダー パラメトリック<br>イコライザー サラウンド効果 AV詳細設定 ナビ案内音量 ■読込/保存 データ消去 2 AV システム設定 を選ぶ フピーカー設定 AVシステム設定 3 時計表示 を選ぶ 上接内·扩大图输入 する HDD MUSIC録音 オート チーターパワー設定 モニターOFF 地図のみ 時計表 **<sup>4</sup>** 地図のみで表示する / 地図 / オーディオで表示する を選ぶ 地図のみで表示する

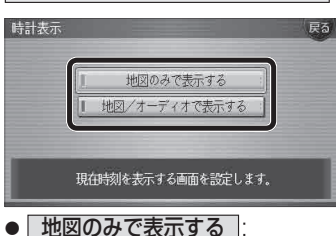

- 地図画面でのみ現在時刻を表示します。
- 地図 / オーディオで表示する | します。
- 
- 
- 地図画面とAV画面で現在時刻を表示

(太字はお買い上げ時の設定です)

# **オーディオの基本操作 ディスクを再生する**

# DVD/ビデオCDの基本操作

画面にタッチすると、タッチキーの全ボタンが 表示されるようになりました。

#### 画面にタッチすると、タッチキーが表示されます。

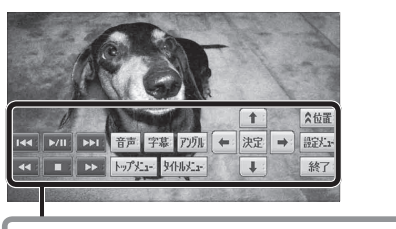

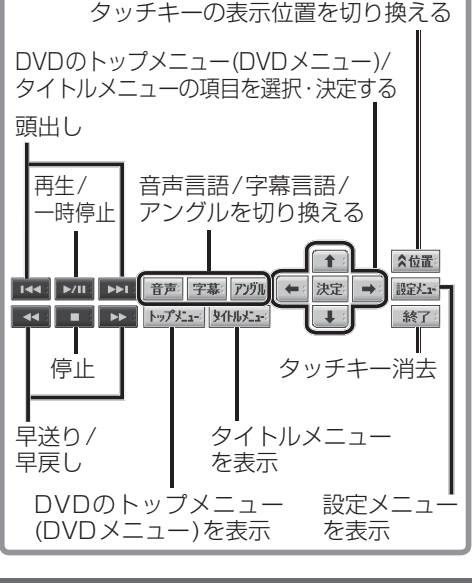

### 音楽CDの録音について

CDダイレクト録音中、録音状態表示に(書込中)が 表示されるようになりました。

- ●. 構造が表示されているときはナビゲーション (HDD)に音楽データを書き込んでいます。
- は神が表示されているときに、エンジンを 切らないでください。 . .前の曲が消去される場合があります。
- ●前の曲が消去された場合でも、次回エンジン をかけたときに、前の曲を録音せずに、次の 曲から録音を開始する場合があります。
- ナビゲーション画面表示中は、地図上に録音 状態が表示されます。

# **HDD MUSIC を再生する**

# アルバム・曲を消去する

アルバム・曲を消去する際、アルバムをよみ順 または録音日順に表示して検索できるように なりました。

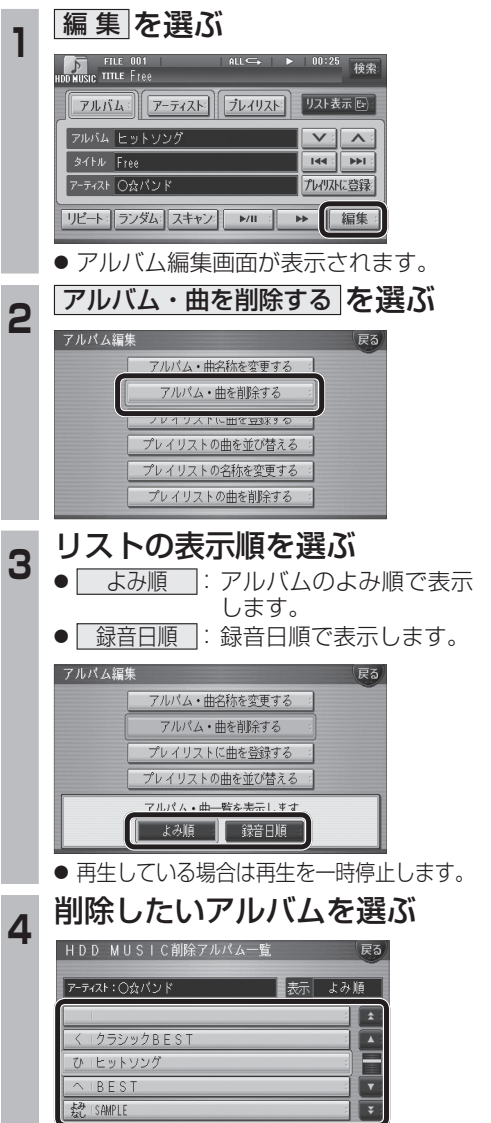

**5** アルバムを消去する場合は |削除 を選ぶ ● 選んだアルバムが消去されます。 曲を消去する場合は ■ 曲表示 を選ぶ ☞ 手順 6 へ HDD MUSIC削除アルバム一覧 表示しよみ順 1クラシックBEST プレイリストに登録済みの曲は 削除 曲表示 **6 曲を選ぶ**  $\sqrt{2}$  $\overline{\mathbf{z}}$ 旨 ū **IF** 7 確認を選ぶ

 $\sqrt{2}$ 

春野

**能**

機

新

**HDS630D/RD HDS620D/RD**

●曲が消去されます。 お知らせ

プレイリストに登録済みの曲は

プレイリストの曲も削除されます。

2-ティスト:○☆パンド

-<br>アーティスト: 〇☆パンド

 $D$ Free

Hishway

<u>アーティスト:○☆パンド</u>

 $(D)$  Fro

- ●プレイリスト再生時は消去できません。 ● 消去した曲がプレイリストにも登録されて いる場合は、プレイリストからも消去され ます。
- 消去したデータは、もとに戻せません。 消去は、十分確認したうえで行ってください。 ● 消去中はエンジンを切らないでください。
- ナビゲーションが正しく動作しなくなる 場合があります。